福井県では、庁内各システムのサーバを、仮想化技術を用いた統合環境に集約する 基盤(以下、「サーバ統合環境基盤」という。)を整備しています。

 サーバ統合環境基盤に関する DX 推進課への問い合わせ・協議については、各システ ム発注機関を通じて行ってください。

#### 1.サーバ統合環境基盤の特色

- ·ファシリティ要件の高い民間のデータセンターに設置します。
- ・福井県専用の機器で構成され、仮想化ソフト(VMware 社の vSphere)で仮想化され た、 プライベートクラウド環境を提供します。
- ・インターネット上に公開しているシステム(以下、「公開系システム」という。)と 庁内の業務システム(以下、「内部系システム」という。)はそれぞれ物理的に別の サーバ上で稼働します。
- ・データセンターは福井情報スーパーハイウェイに接続しています
- ・原則として24時間365日利用可能です。
- ・基盤全体のイメージバックアップを遠隔地に取得します。

## 2.サーバ統合環境基盤から提供されるもの

- サーバリソース (CPU、メモリ、ディスク領域)、サーバ OS のライセンス/サブ スクリプション、ファイアウォール機能、無停電電源装置を提供します。 ただし、OS へのパッチあて等は、各システム運用業者の保守範囲となります。
- ・サーバ OS として、以下の種類、バージョンを利用することが可能です。

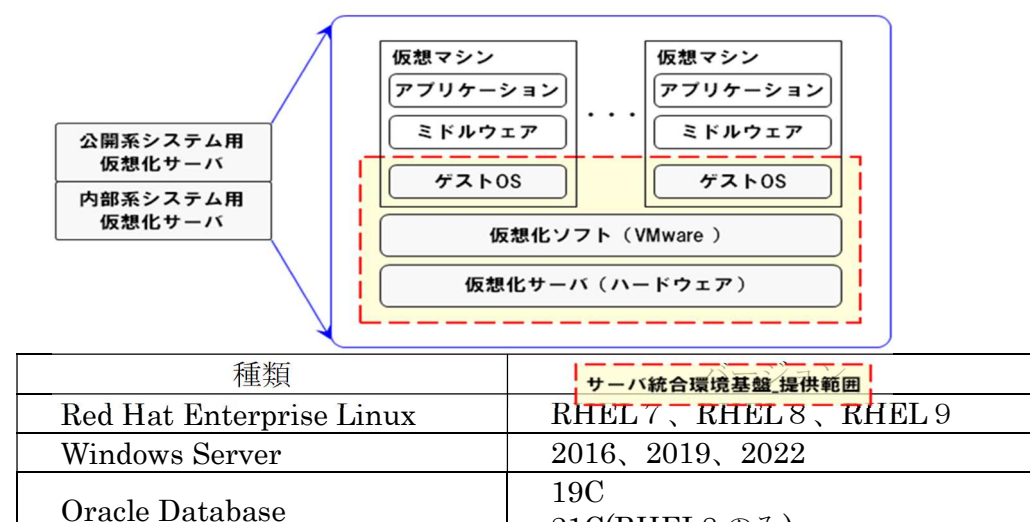

21C(RHEL8 のみ)

※令和 5 年 8 月 24 日現在

データセンターに、負荷分散、SSL アクセラレータ、VPN ルーター等のネットワーク 機器、バックアップ専用 NAS、テープドライブ等の外部機器等を設置することはできま せん。

#### 3.サーバ統合環境基盤の利用方法

サーバ統合環境基盤上に新たにシステムを構築する方法には、

1. 開発業者の開発環境にて仮想イメージファイルを作成し、作成した仮想

イメージファイルをアップロードする方法

2. 基盤上に OS 環境のみを用意しリモートから構築を行う方法

の2種類方法があります。

3.1 開発業者の開発環境にて仮想イメージファイルを作成し、作成した仮想イメージファイルをアッ プロードする方法

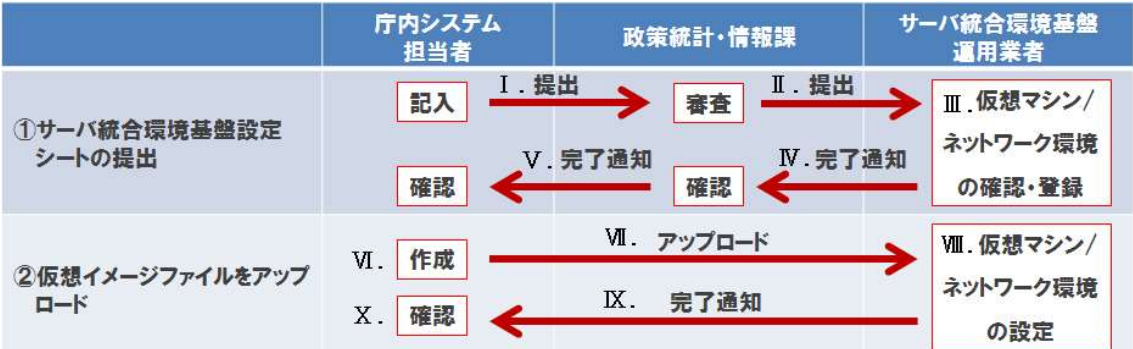

#### ① サーバ統合環境基盤設定シートの提出

- Ⅰ.庁内システム担当者は、DX 推進課が別途提示する「サーバ統合環境基盤設定シー ト」に必要事項を記入し、統計報課へ提出します。
- Ⅱ.DX 推進課は内容を審査後、新規 IP アドレスを記入し、「サーバ統合環境基盤設定 シート」をサーバ統合環境基盤運用業者に提出します。
- Ⅲ.サーバ統合環境基盤運用業者は「サーバ統合環境基盤設定シート」をもとに仮想 マシン/ネットワーク環境の確認・登録を行います。
- Ⅳ.サーバ統合環境基盤運用業者は設定完了を DX 推進課に通知します。
- Ⅴ.DX 推進課は設定完了を庁内システム担当者に通知します。

#### ② 仮想イメージファイルをアップロード

- VI. 庁内システム担当者は「5. 1. システム移行手順」に従い、構築済みのシステ ムから仮想イメージファイルを作成します。(※次ページ手順 a.から f.、h.は庁 内システム担当者にて、g.はサーバ統合環境基盤運用業者側で実施)
- Ⅶ.庁内システム担当者は仮想イメージファイルをサーバ統合環境基盤にアップロー ドします。(手順 f.)
- Ⅷ.サーバ統合環境基盤運用業者はサーバ統合環境基盤上で仮想イメージファイルに、 「サーバ統合環境基盤設定シート」をもとに仮想マシン/ネットワーク環境の設 定を行います。(手順 g.)
- Ⅸ.サーバ統合環境基盤運用業者は作成完了を庁内システム担当者に通知します。
- Ⅹ.庁内システム担当者はサーバ統合環境基盤上でシステムが正常に動作することを 確認します。(手順 h.)
- 3.2.システム移行手順
	- a.運用保守端末兼移行作業用端末(以下ノート型端末)、移行作業用端末(以下 ESXi 用端末) 及び移行作業用ディスク装置(以下ディスク装置)を構築済みのシステムのネットワーク に接続[ノート型端末、ESXi 用端末およびディスク装置は、DX 推進課から貸与]
	- b.庁内システムに VMware エージェントをコピーし、インストール[下図の①、②]
	- c.庁内システムの仮想イメージファイルを作成[下図の③]
	- d.仮想イメージファイルをディスク装置に保存し[下図の4]、基盤の新規 IP アドレスに変 更
	- e.ノート型端末、ディスク装置を福井県庁(電子計算機室)まで持参し[下図の⑤]、運用保 守用ネットワークに接続
	- f.ディスク装置からサーバ統合環境基盤上に仮想イメージファイルをコピー[下図の⑥]
	- g.サーバ統合環境基盤運用業者が仮想マシンを作成[下図の⑦]
	- h.電子計算機室の運用保守端末からサーバ統合環境基盤上の庁内システムの動作試験を実 施[下図の⑧]

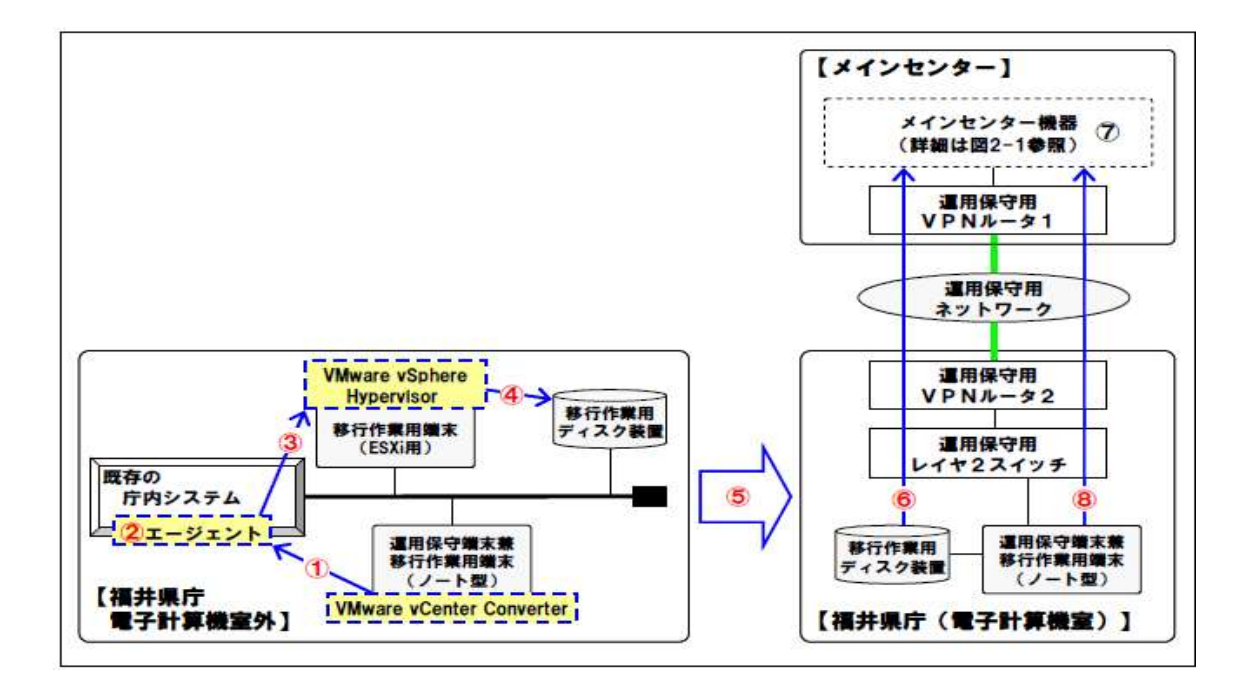

#### 3.3 基盤上に OS 環境のみを用意しリモートから構築を行う方法

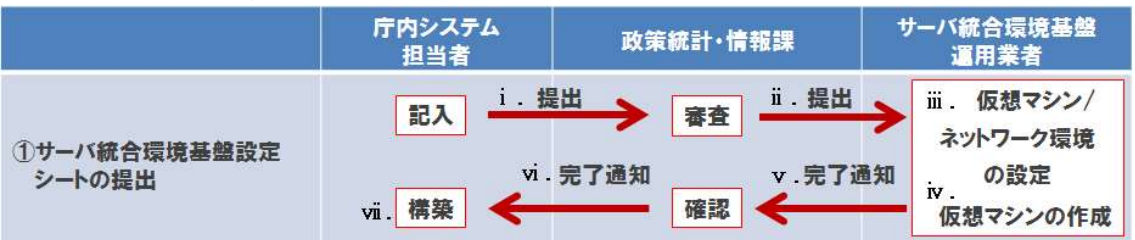

#### ①サーバ統合環境基盤設定シートの提出

- i. 庁内システム担当者は、DX 推進課が別途提示する「サーバ統合環境基盤設定シー ト」に必要事項を記入し、DX 推進課へ提出します。
- ⅱ.DX 推進課は内容を審査後、新規 IP アドレスを記入し、「サーバ統合環境基盤設定 シート」をサーバ統合環境基盤運用業者に提出します。
- ⅲ.サーバ統合環境基盤運用業者は「サーバ統合環境基盤設定シート」をもとに仮想 マシン/ネットワーク環境設定を行います。
- ⅳ.サーバ統合環境基盤運用業者はサーバ統合環境基盤上に仮想マシン(OS 環境のみ) を作成します。
- ⅴ.サーバ統合環境基盤運用業者は設定完了を DX 推進課に通知します。
- ⅵ.DX 推進課は設定完了を庁内システム担当者に通知します。
- ⅶ.庁内システム担当者は、電子計算機室の運用保守端末からサーバ統合環境基盤上 に仮想マシンに接続し、その後の構築作業を行います。

## 4.庁内システム担当者が準備するもの

- ・庁内システム担当者は仮想環境で動作確認済みのウイルス対策ソフトを準備して ください。(ウイルス対策ソフトについては、別紙「ウイルス対策ソフトのライセ ンスに関して」を参照してください。)
- ・サーバ統合環境基盤のバックアップの概要は、「6.サーバ統合環境基盤側で行う バックアップの概要」のとおりです。各システムにおいて、データバックアップの 世代管理等が必要な場合は、バックアップソフトを導入する等のバックアップの 仕組みを構築してください。この場合、バックアップ用ディスク領域を含めたうえ で、「サーバ統合環境基盤設定シート」を作成し、提出してください。
- ・サーバ統合環境基盤側では、庁内システム担当者からの問合せに応じて、ゲスト OS の電源 ON、OFF の状態確認は行います。ゲスト OS の常時死活監視、サービス監視、 アプリケーション監視、リソース監視等は行いませんので、庁内システム担当者が、 必要に応じて、庁内システムの監視の仕組みを構築してください。

# 5.サーバ統合環境基盤の概略図

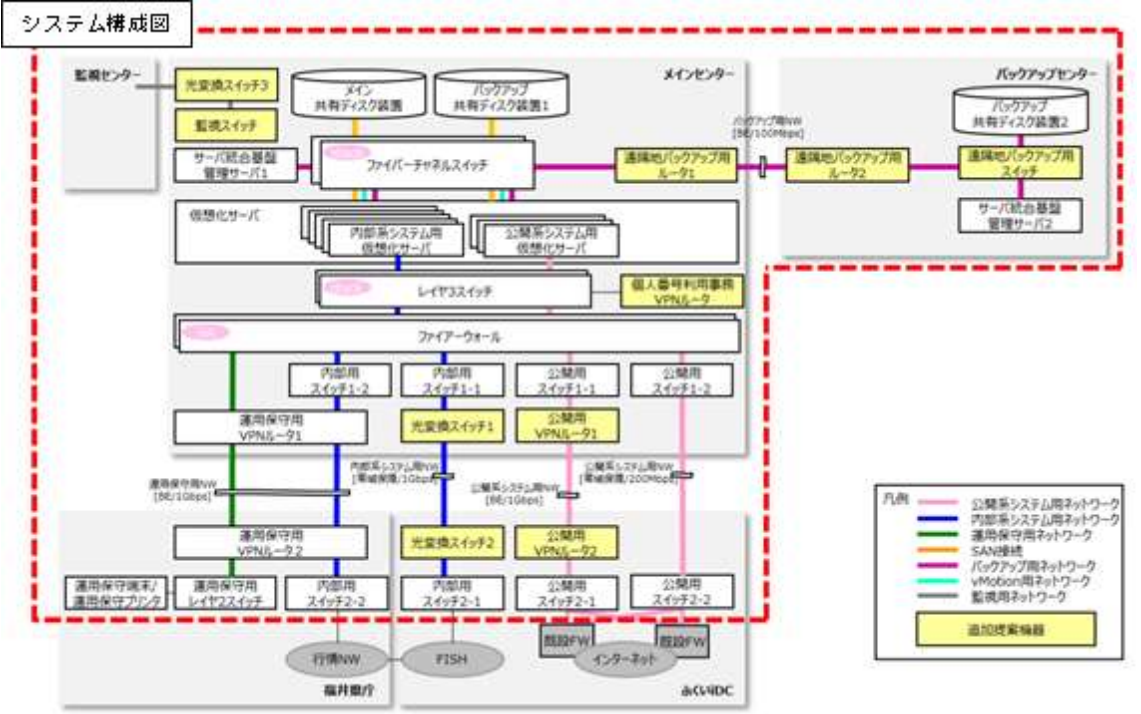

## 6.サーバ統合環境基盤側で行うバックアップの概要

【サーバ統合環境基盤の範囲】

- ① メイン共有ディスクのデータをバックアップ共有ディスク1に1日1回(夜間) 仮想マシン単位でバックアップする。(1 世代のみ)
- ② バックアップ共有ディスク1のデータをバックアップ共有ディスク2に1日1 回(昼夜間わず)仮想マシン単位でバックアップする。(1世代のみ)
- ※ システムの停止を伴わないため、バックアップ実行中も庁内システム担当者は サーバ統合環境基盤を利用可能です。 なお、遠隔地バックアップは大規模災害等の緊急事態によりメインセンターが重大 な損傷を受けた場合のサーバ統合環境基盤全体のデータ復旧を行うためのもので あり、個別システム単位でのリストア等のバックアップ利用は考慮していません。 どうしても個別に対応しなければならない場合は各庁内システム管理者(原課)と サーバ統合環境基盤運用業者との間で別途個別に契約を行う等の対応が必要とな ります。

【庁内システム担当者の範囲】

③ バックアップソフト等を用いて、バックアップを仮想マシンのディスク領域に 取得する。

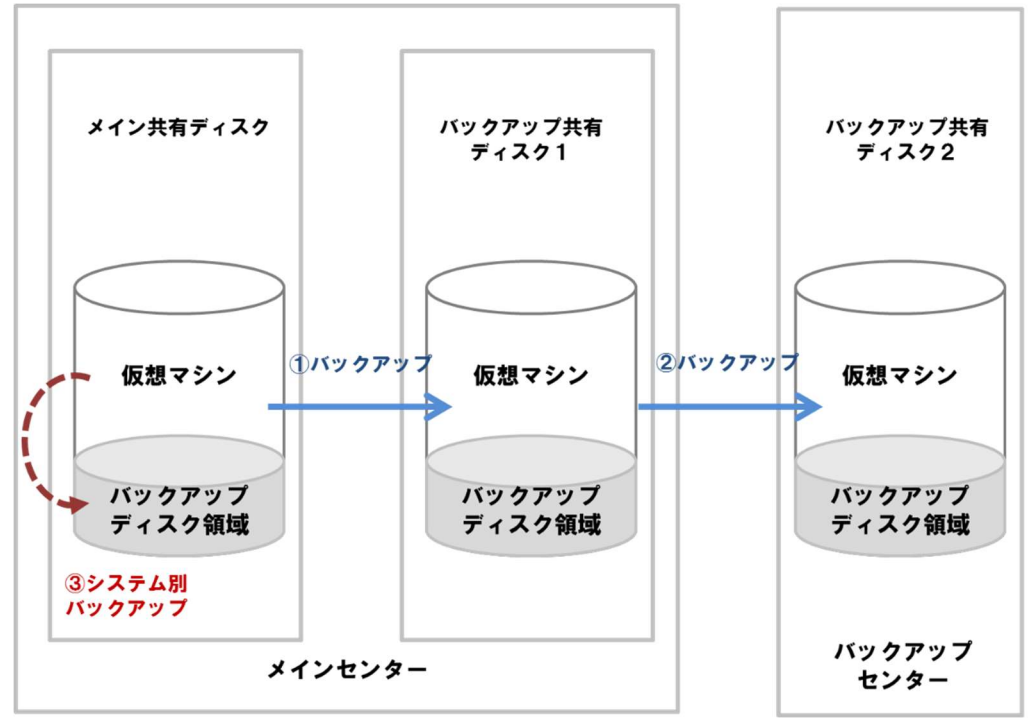